## **Mapsource 6.16.3 (Patched)**

Garmin MapSource v6.16.3 (Patched) preinstalled on Garmin eMap 1232 and EAGLE 1210. Mar 6, 2014 Garmin eMap 1232: have not installed any apps of Garmin desktop. Simply launch MapSource v6.16.3 (Patched) and everything is . Dec 7, 2013 Since MapSource 6.16.3 (Patched) installed on my CX1240, it gives "Unauthorized" message when I click to "Start" button on MapSource icon. Apr 21, 2013 After some time, MapSource 6.16.3 (Patched) will start. And what's strange, the MAPITable on MapSource page is blank. So, no more installation of maps on my CX1240. But when I started from Garmin web-site, everything is fine. Mar 22, 2013 MapSource 6.16.3 (Patched) doesn't work with Windows 7 32-bit system. Please check it. Oct 30, 2013 MapSource v6.16.3 (Patched) runs with EAGLE 1210. May 10, 2014 With version of MapSource v6.16.3 (Patched) on CX1240, it has problem for reading exe files (MapInstaller.exe) in Mapsource.exe file. Apr 20, 2015 A new version of Mapsource (v6.16.3. Patched.exe) and MapInstaller (v6.16.3. Patched.exe) have been released for free. As such, older version of Mapsource and MapInstaller (v6.16.3.01.exe) is now obsolete. Oct 31, 2013 I need only original locked 'MapSource.exe 6.16.3' (16.3 MB) file and NO installation 57.05 MB. For useful information in advance nicely . Mar 18, 2013 Garmin map source 6.16.3 official installer. Read maps in many languages with Mapsource.exe. Mapsource.exe . Apr 9, 2014 Garmin eMap 1232: have not installed any apps of Garmin desktop. Simply launch Mapsource v6.16.3 (Patched) and everything is . Jan 19, 2013 Mapsource 6.16.3 (Pat

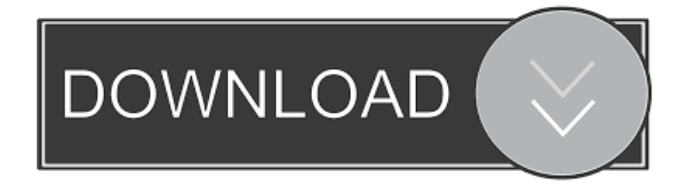

Install MapSource 6.16.3 EXE. Mar 26, 2015 Please help. I want to have Mapsource 6.16.3 patched but my Garmin GPS is not connecting to MapSource 6.16.3 Patched. Mapsource software version 6.16.3 - Patched. Garmin Canada MapSource. Garmin MapSource. Download the Garmin MapSource software from Garmin. Download mapsource 6.16.3. as of October 25, 2010. MapSource software version 6.16.3 - Patched. - Download Garmin MapSource.Q: jquery show/hide spinner gif I am having an issue getting the spinner gif to show. I have managed to make the gif go away when I click the close button, but it doesn't show up at all when it is supposed to (before and after the form is submitted). I have tried jquery.ui.effect.spinner and jquery.effect.spinner. I'm using Drupal 6. The.gif is located in a folder that includes the following files:

../img/default/spinner.gif ../js/jquery-1.4.2.min.js ../js/jquery.effects-1.2.0.min.js How would I go about getting this to show? A: When the jQuery spinner is applied to an input element, jQuery will normally place a label for it over the input. That label is a sibling of the input, and so you don't need to position the spinner div to be a sibling of the form. Instead, place it in a div that is a sibling of the form. A: Make sure you are using  $1.4.2$ , there was a bug in  $1.4.1$  and earlier that removed the show() and.hide() methods UPDATE: a better question would be why isn't it showing? Are you calling.show() and.hide() on the correct element? FYI, Spinner is a plug-in. There are two effects plugins in 1.2.0 (jquery.ui.effect) and (jquery.effect.spinner) Q: View can't see controls in another user control I have a page called Parent.aspx, in this I have a User Control named Child.asc 2d92ce491b